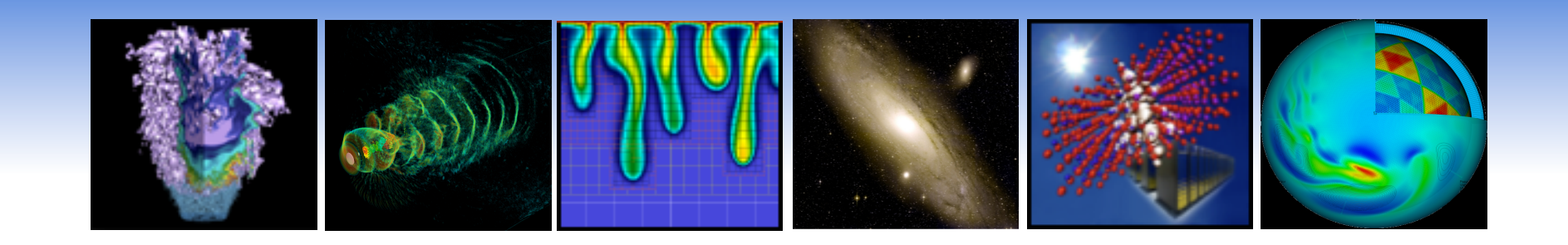

### **Eucalyptus Overview**

### **Lavanya Ramakrishnan Iwona Sakrejda Shane Canon**

*Lawrence Berkeley National Lab* 

### **June 2011**

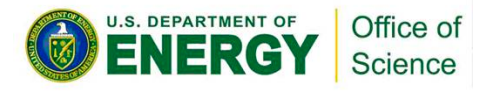

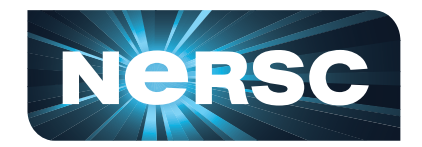

### **What are we going to do today?**

- **Eucalyptus Overview**
- **Demo**
- **Q&A**
- **Preparation for Hands-On** 
	- **Sign NERSC User Agreement**
	- **Apply for Eucalyptus accounts on Magellan**

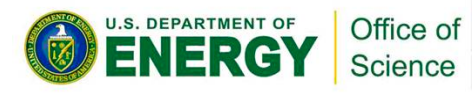

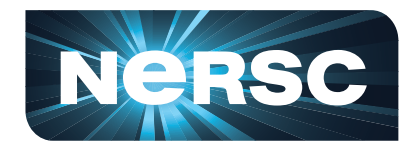

# **What is Eucalyptus?**

- **Elastic Utility Computing Architecture Linking Your Programs To Useful Systems**
- **Open source IaaS implementation**  – **provides a way to provision virtual machines**
- **API compatible with Amazon AWS**
- **Multiple Linux distributions**

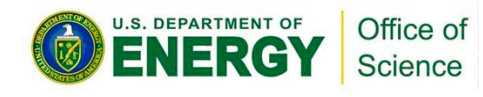

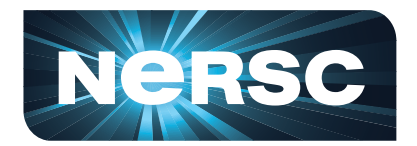

### **History**

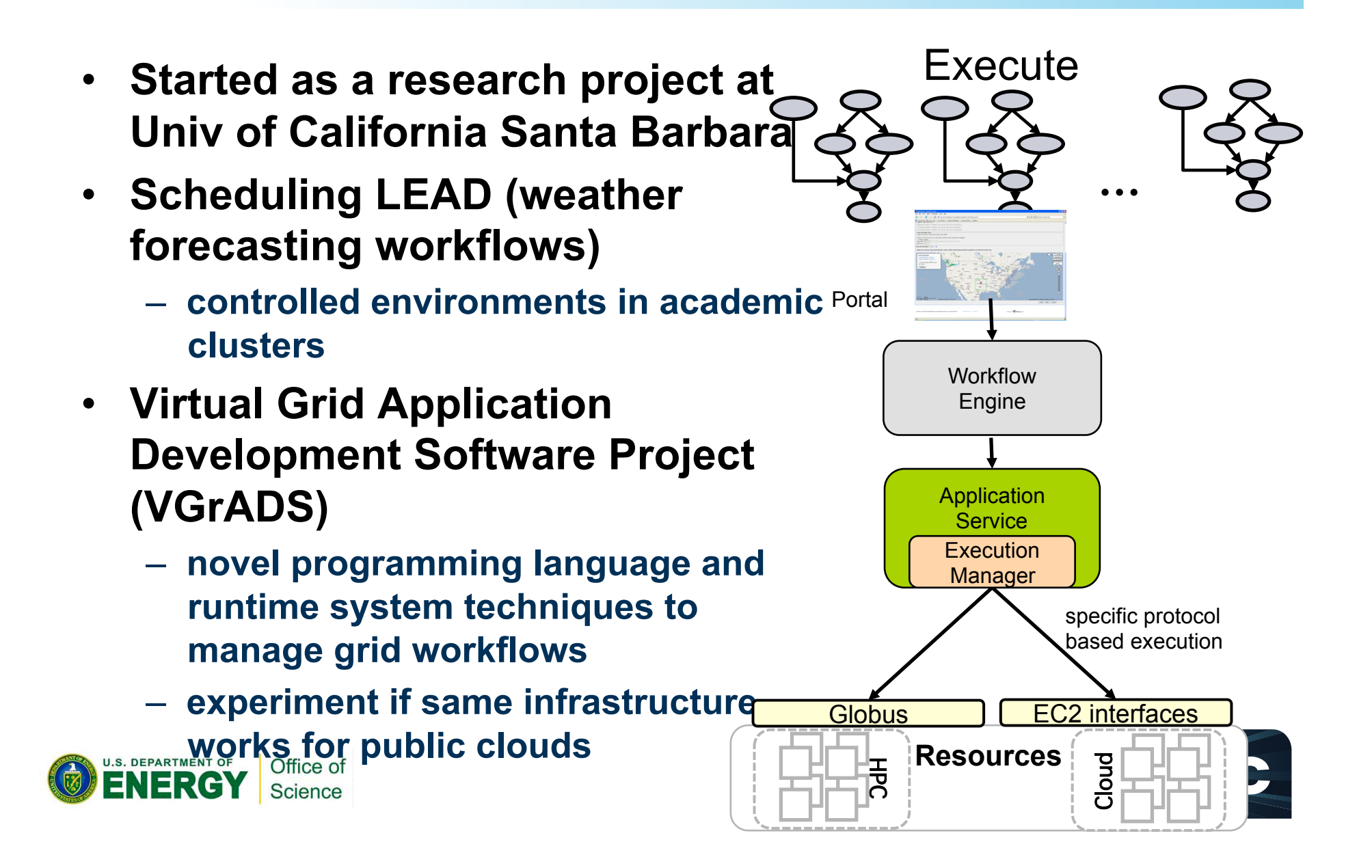

### **Timeline**

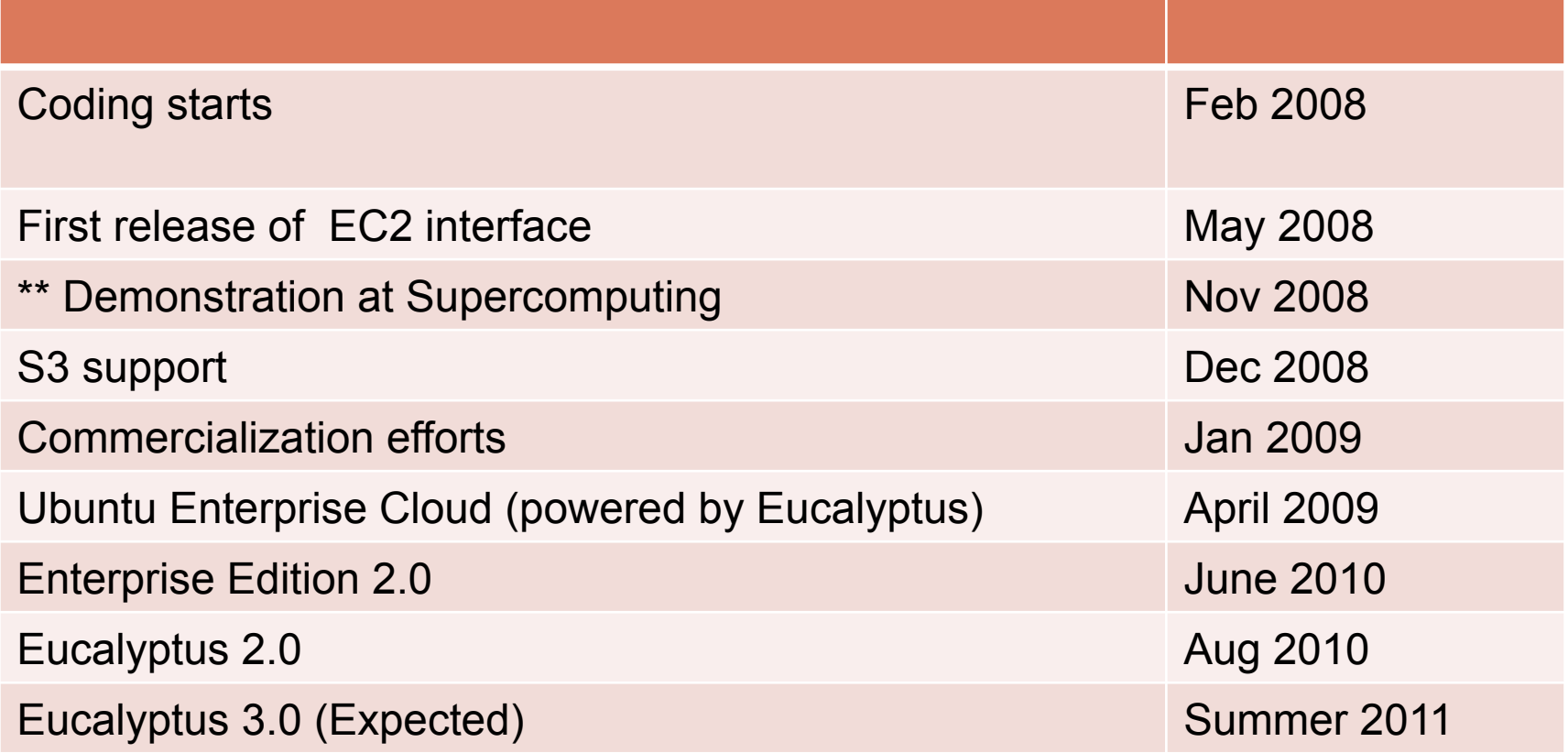

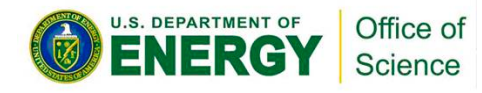

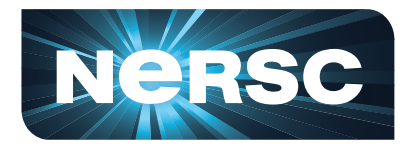

### **Distributions and Hypervisors**

- **Supported on multiple distributions of Linux** 
	- **including commercial Linux distributions: Red Hat Enterprise Linux (RHEL) and SUSE**
- **Ubuntu Enterprise Cloud**
- **Supports multiple hypervisors** 
	- **KVM, Xen, VMWare, etc**

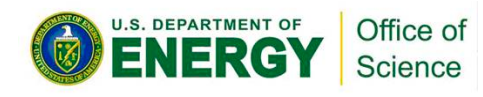

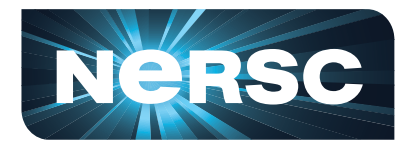

### **Comparison Chart**

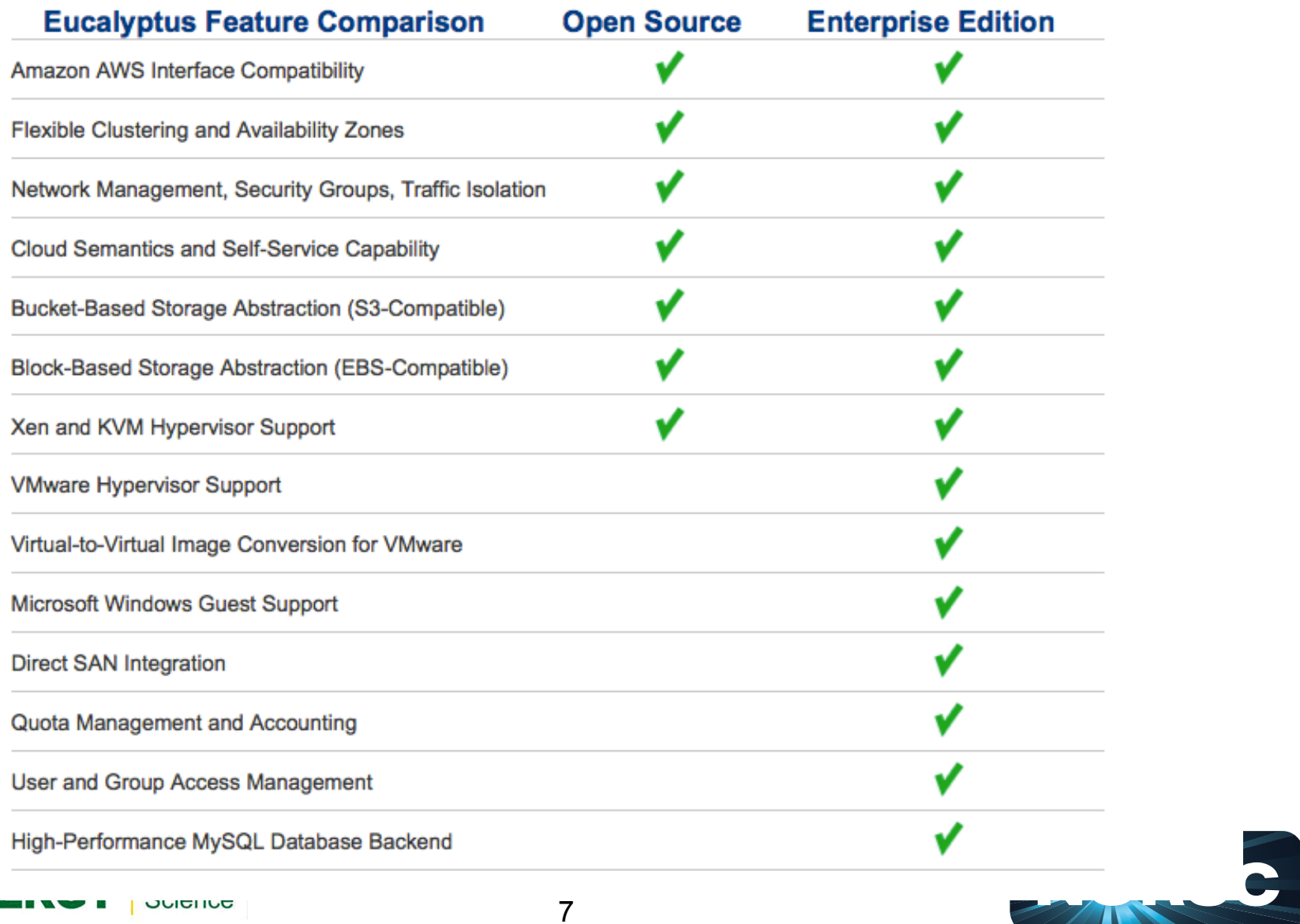

### **Open Source Architecture**

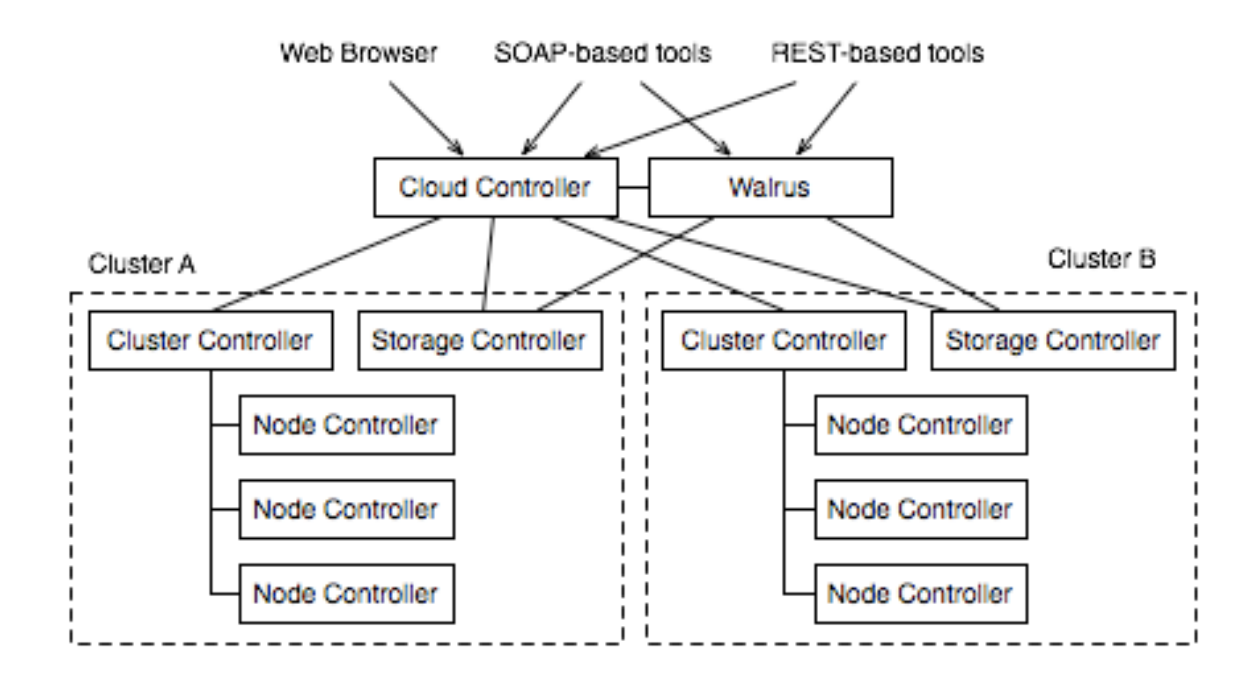

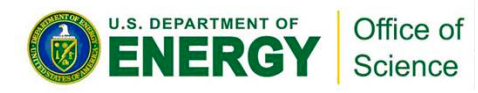

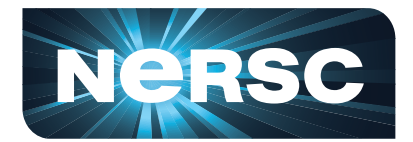

### **Enterprise Architecture**

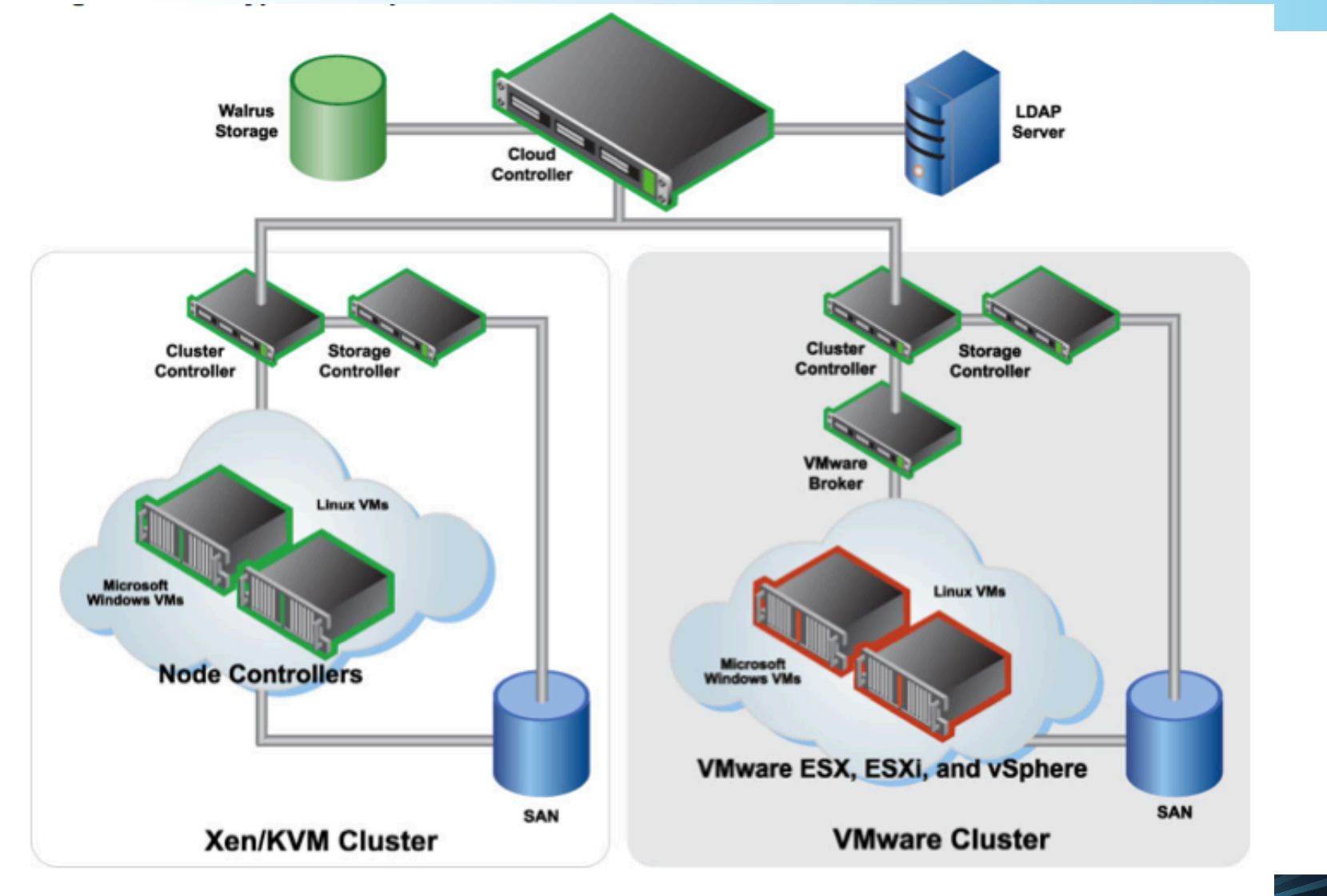

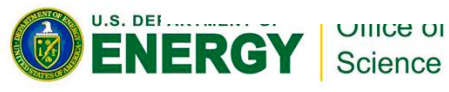

# **Storage**

- **Local File System on the VM** 
	- ephemeral
- **Block Store** 
	- similar to Amazon EBS
	- only mounted on single VM
	- persistent storage across lifetime of VMs
- **Walrus** 
	- similar to S3
	- object store for large objects

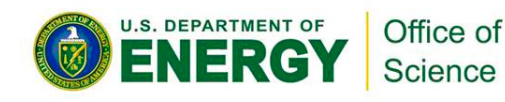

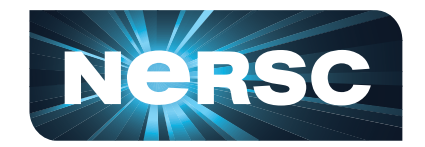

# **Network Configuration**

- **Simple Modes** 
	- **security groups, dynamic assignment of IPs, isolation of network traffic, meta-data service are not available**
	- **SYSTEM**
	- **STATIC**
- **Advanced** 
	- **MANAGED**
	- **MANAGED-NOVLAN**

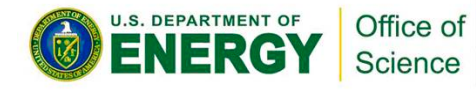

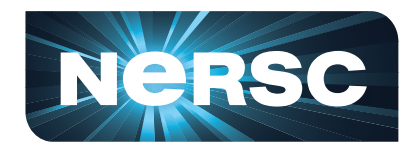

### **Network Configuration: SYSTEM**

- **Assigns MAC address to VM instance**
- **Attaches VM's ethernet to physical ethernet**
- **Uses DHCP to get an IP address**  – **must be setup DHCP server**

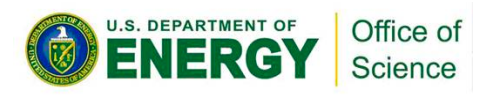

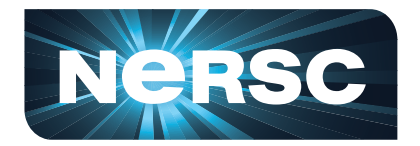

### **Network Configuration: STATIC**

- **Control over VM IP address assignment**  – **map of MAC addresses/IP address**
- **Eucalyptus controlled DHCP server**
- **Network attachment is managed similar to SYSTEN**

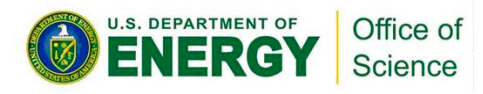

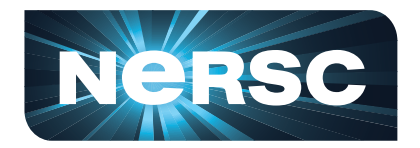

### **Network Configuration: MANAGED**

- **Manages a large pool of (usually) private unroutable IP addresses**
- **Runs its own DHCP server**
- **Also can specify pool of public IPs**
- **Implements security groups** 
	- **users can specify group a VM must be in**
	- **users can specify rules of access**

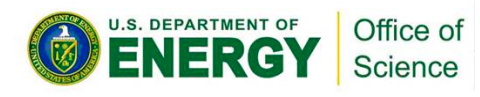

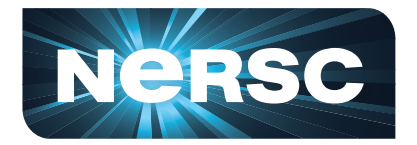

### **Network Configuration: MANAGED-NOVLAN**

- **Similar to MANAGED**
- **No network isolation**

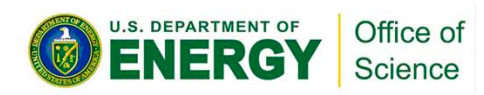

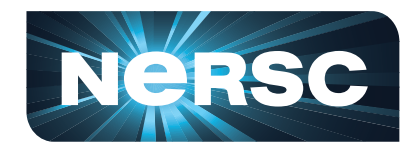

# **Security**

- **WS-security for authentication** 
	- **Encryption of inter-component communication is not enabled by default** 
		- **Configuration option**
- **ssh key generation and installation** 
	- **cloud controller generates the public/private key pairs and installs them**
- **User sign-up is web based**

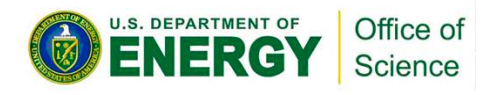

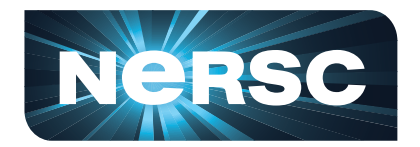

### **Client Tools**

### • **Command-line tools**  • **Browser-based tools**

### – **ec2-api-tools, euca-tools**  • **HybridFox**

– **S3 tools** 

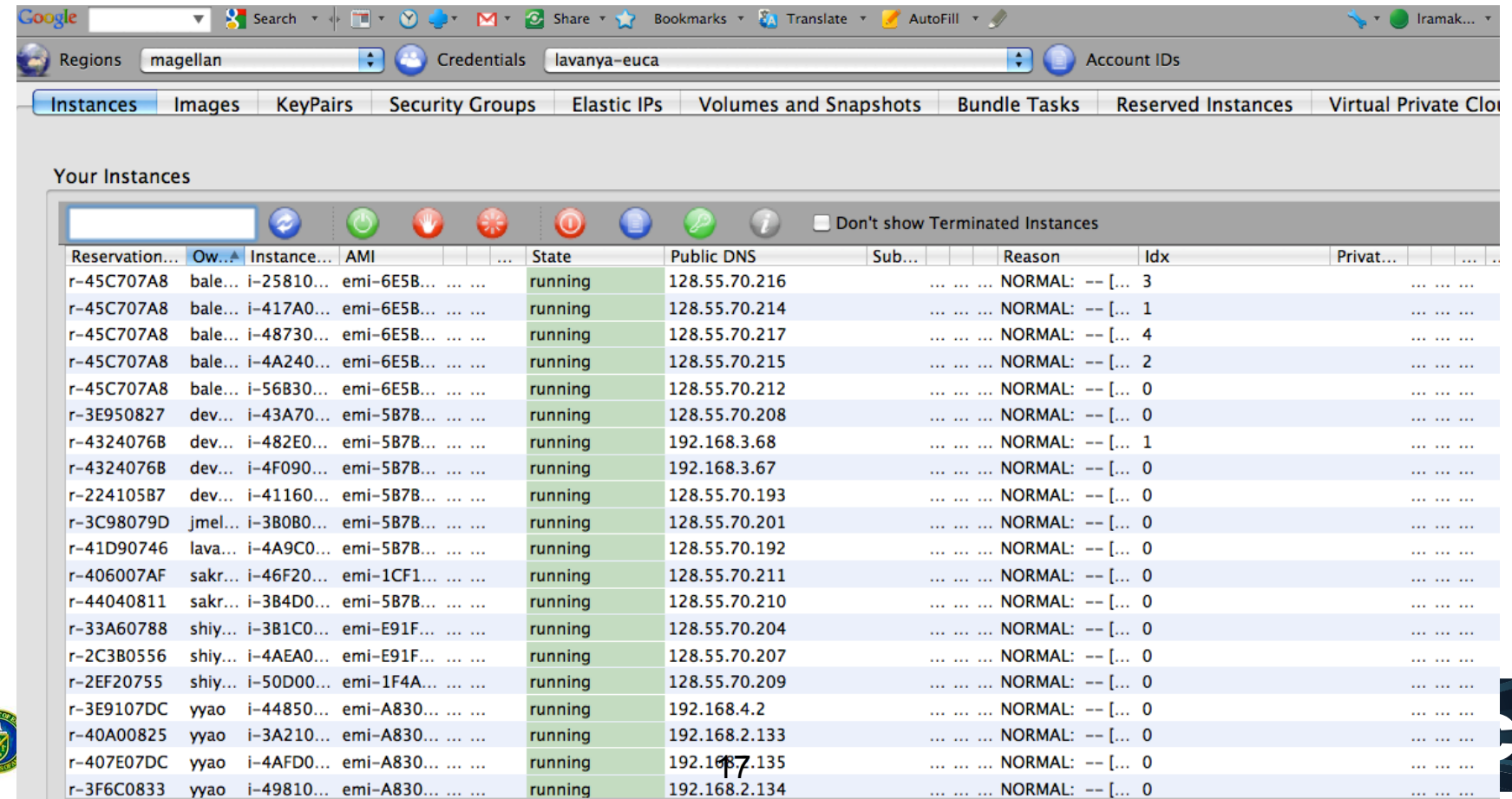

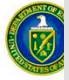

### **What can I do with Eucalyptus?**

- **Setup groups and rules**
- **Start and stop VMs**
- **Upload files to S3**
- **Create custom images**

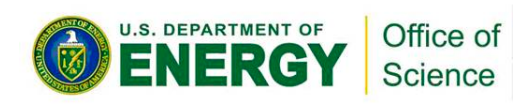

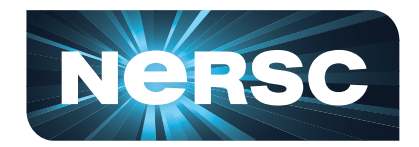

### **Elastic IPs**

- **Static IP addresses allocated to an account**
- **Dynamically associate with an instance**
- **Mask instance or availability zone failures by remapping to another instance**

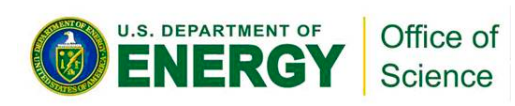

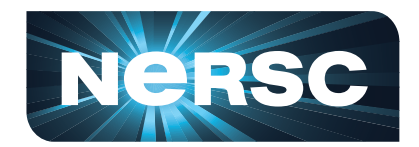

# **Security Groups**

- **Sets of networking rules applied to a group.**
- **Users specify ingress rules** 
	- e.g., ping (ICMP) or SSH (TCP, port 22).
- **"default" security group denies incoming network traffic from all sources**

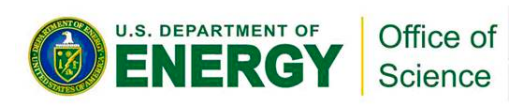

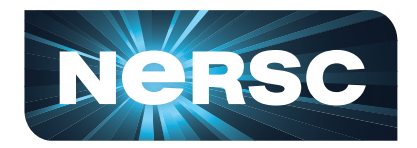

### **Custom Images**

- **Bundle images** 
	- **could start from a physical host**
	- **easier to start from an existing VM instance**
	- **identify corresponding kernel and ramdisk**
		- **need admin privileges for registering these**
- **Upload images**
- **Register images**

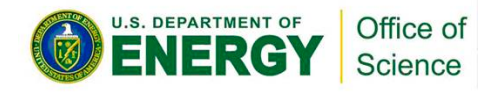

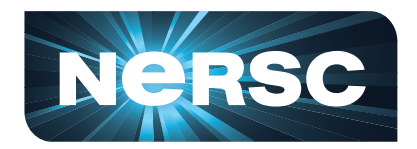

### **Instance Metadata**

- **Instance specific metadata and userspecified metadata**
- **Query a web server using a query API**  – **http://169.254.169.254/2008-08-08/** 
	- **2008-08-08 is API version**
- **User-specified launch data is not encrypted**
- **E.g., instance id, public IP, private IP, etc**

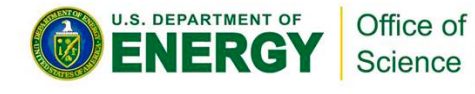

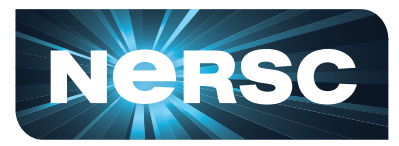

# **Magellan at NERSC**

### **Scientific Discovery through Cloud Computing**

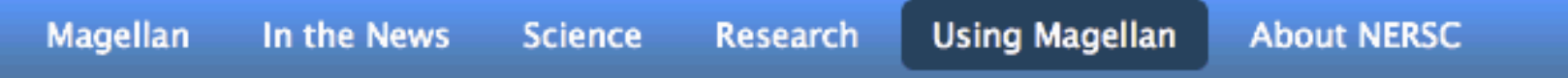

- <sup>></sup>Magellan
- >In the News
- >Science
- >Research
- <sup>></sup>Using Magellan
	- <sup>></sup>Submitting Batch Jobs
	- >Using Hadoop
	- <sup>></sup>Using Eucalyptus
	- <sup>></sup>Eucalyptus Q&A
	- <sup>></sup>Creating a SOCKS Proxy

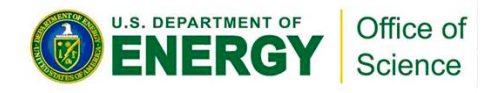

### **Using Eucalyptus Getting Started**

Eucalyptus is an open-source implementation of Amazon's popular EC2 cloud platform. Eucalyptus' interfaces are designed to replicate the APIs used on EC2. This includes implementing many of the capabilities of EC2 including Elastic Block, S3, Elastic IPs, etc.

This is a step-by-step guide for getting started using Eucalyptus on Magellan at NERSC. (Consult the Eucalyptus and EC2 web sites for more in-depth information).

### **http://magellan.nersc.gov**

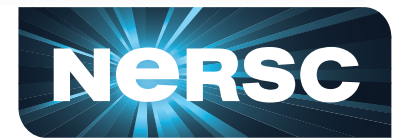

### **Image Types on Magellan**

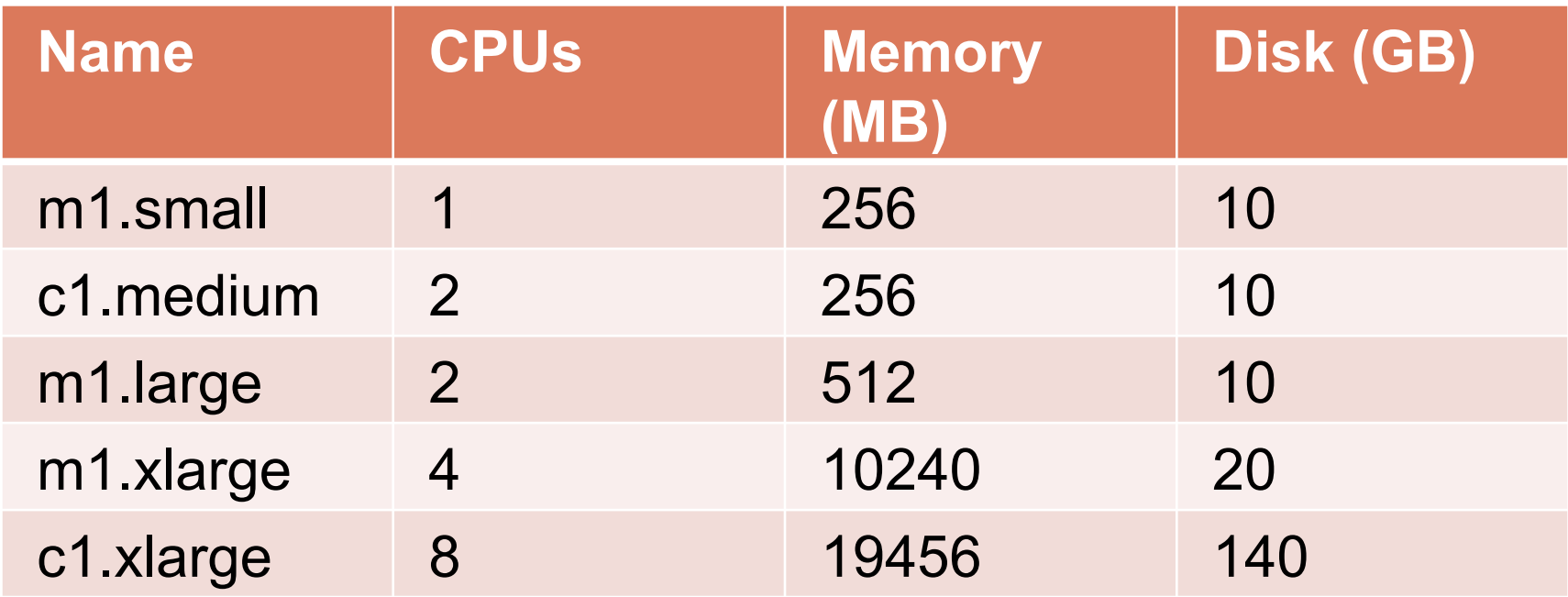

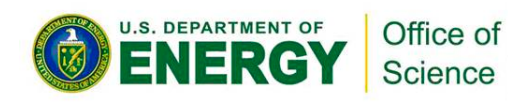

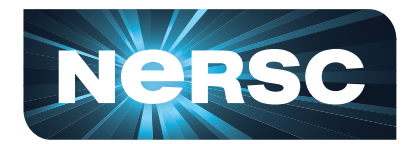

# **Eucalyptus Configuration on Magellan**

- **Space reserved for snapshots (GB): 500**
- **Maximum buckets per user:15**
- **Maximum bucket size (MB):200GB**
- **Space reserved for unbundling images (MB): 307GB**
- **5 public IPs per user**
- **5TB reserved for volumes**
- **Max volume size 150GB**

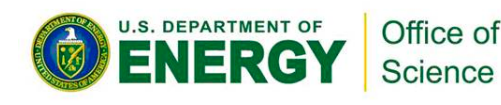

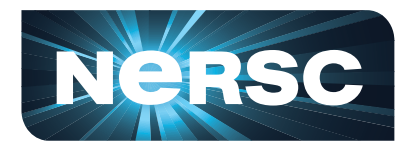

## **Virtual Cluster Scripts**

- **Creates a virtual cluster on top of Eucalyptus** 
	- **Base setup uses EBS on head node**
	- **Serves EBS volume using NFS**
	- **Assigns public IP to head node and uses it as a proxy**
	- **Event-driven custom scripts can be added**
- **Other options without EBS, without master, with EBS on every host is also**

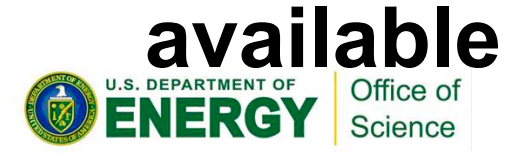

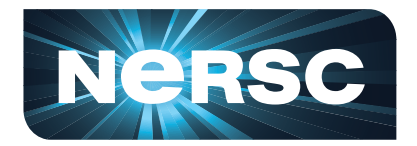

### **User Configuration**

### **CLUSTER\_TYPE=<nfs,torque> EBS\_VOLUME\_ID**

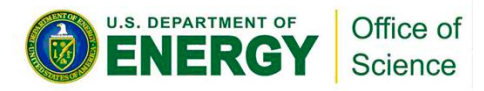

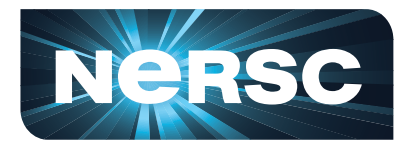

### **Cluster Configuration**

**CLUSTER=mytorquecluster IMAGE\_ID=emi-1D1A15BA KERNEL\_ID=eki-A86F17CD RAMDISK\_ID=eri-1062190B IMAGE\_USER=root AVAILABILITY\_ZONE=euca EBS\_ATTACH\_POINT=/dev/vdb APPLICATION\_SPACE=/apps/ INSTANCE\_TYPE=m1.small** 

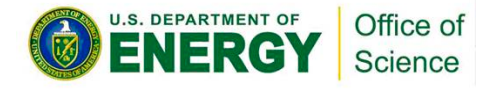

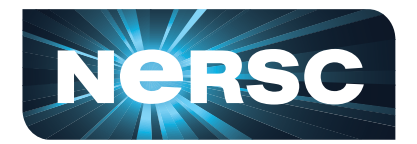

### **Cluster Events**

**LOCAL\_SCRIPT=/global/common/carver/tig/ virtualcluster/0.1/configure-centos-nfs MASTER\_STARTUP=configure-mastercentos-nfs,configure-swap WORKER\_STARTUP\_FROM\_MASTER=confi gure-slave-centos-nfs-from-master MASTER\_REGISTERWORKER\_PRE=registe r-worker-pre MASTER\_REGISTERWORKER\_POST= #MASTER\_DEREGISTERWORKER=<not implemented yet>** 

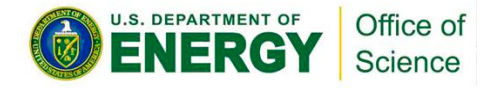

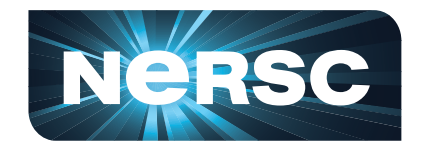

### **Commands**

- \$ **module load tig virtualcluster**
- \$ **source .cloud/nersc/eucarc**
- \$ **export CLUSTER\_CONF=<cluster-conf>**
- \$ **vc-launcher newCluster <noNodes>**
- \$ **vc-launcher addNodes <noNodes>**
- \$ **vc-launcher terminateCluster**

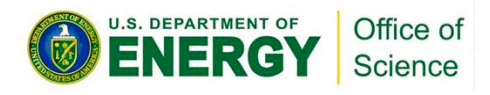

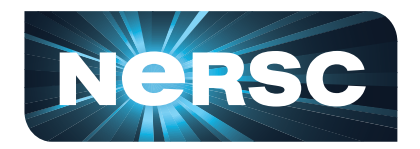

# **Terminology**

- **Image/Disk image**
- **VM/Virtual Machine**
- **Instance**
- **Block Store/EBS/volume**
- **S3/Walrus**
- **Instance Type**
- **Virtual Cluster**

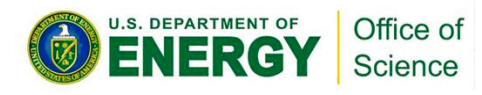

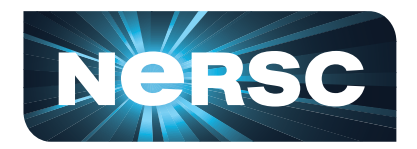

### **Demo**

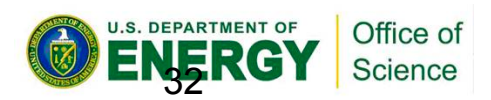

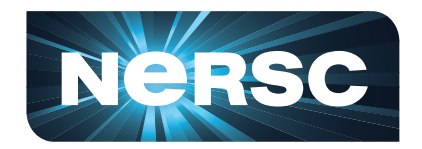

### **Acknowledgements**

- **US Department of Energy DE-AC02-05CH11232**
- **Eucalyptus Website** 
	- **for diagrams!**
- **Magellan** 
	- **Tina Declerck, Scott Campbell, Brent Draney**

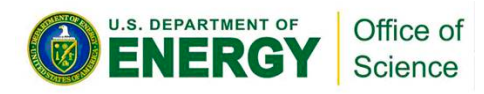

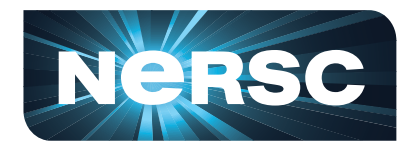

# **Questions?**

# **Lavanya Ramakrishnan LRamakrishnan@lbl.gov**

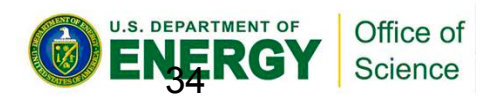

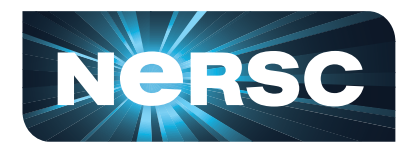

### **NERSC User Agreement**

I have read the NERSC Policies and Procedures and understand my responsibilities in the use of NERSC resources.

Answers to all of the entries below are required, including NERSC Principal Investigator.

Signature:

Print Name:

Citizenship:

Organization:

Email Address:

Work Phone Number:

Name of NERSC Principal Investigator for one of your NERSC project accounts (repositories):

Date:

### Please sign the forms and return to us to receive your login and password

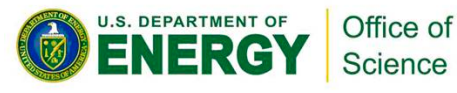

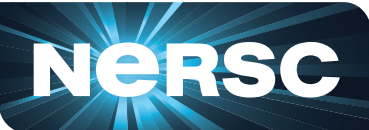

### **Eucalyptus Account and Credentials**

In your browsers go to https://mageuca.nersc.gov:8443/#login

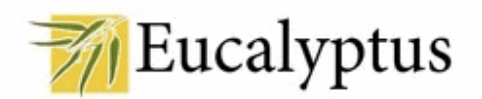

Version 2.0.1

Please, sign in:

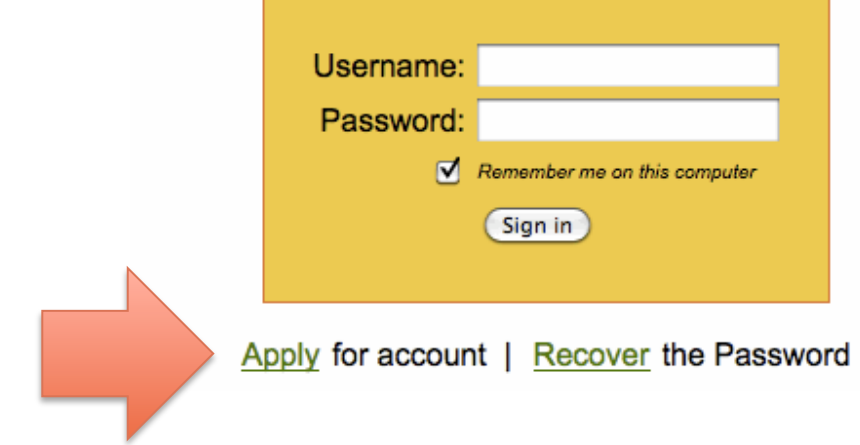

Office of Science

**U.S. DEPARTMENT OF** 

You will be asked for: Username: train<n> Password: makeUpYourOwn Password, again: Full Name: Your Name Email address: for notification

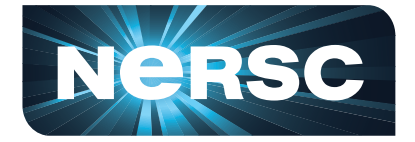

### **Credentials**

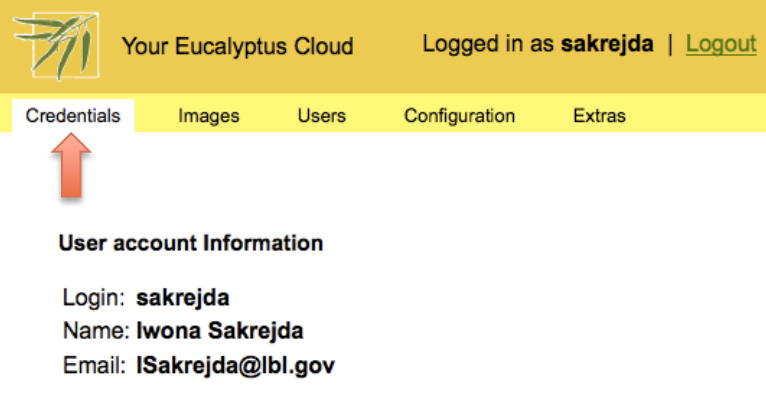

Feel free to change the account information (except the login) and the password whenever you want. The cryptographic credentials for the Web services associated with this account, shown below, will not be affected by these changes.

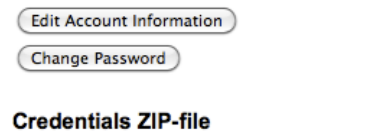

Click the button to download a ZIP file with your Eucalyptus credentials. Use the public/private key pair included therein with tools that require X.509 certificates, such as Amazon's EC2 command-line tools.

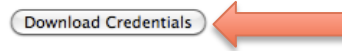

#### Query interface credentials

Use this pair of strings with tools - such as euca2ools - that utilize the "query interface" in which requests and parameters are encoded in the URL.

#### Query ID:

**Secret Key:** 

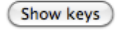

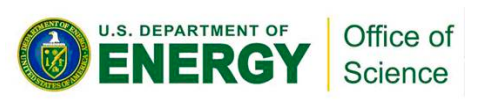

- •**Go to https://mageuca.nersc.gov:8443**
- •**Select "Credentials" from the top bar**  •**Click on "Download Credentials"**
- •**scp zip file with credentials to carver.nersc.gov**

scp euca2-\$USER-x509(3).zip carver.nersc.gov:~/.

#### •**ssh to carver.nersc.gov**

mkdir ~/.euca

mv euca2-\$USER-x509(3).zip .euca/.

cd  $\sim$ / euca

Unzip euca2-\$USER-x509(3).zip .euca/.

chmod 0700 ~/.euca

chmod 0600 ~/.euca/\*

•**Set up your environment and look at what's new** 

source ~/.euca/eucarc

printenv

#### •**Create ssh keys to access your VMs**

cd ~/.euca

euca-add-keypair \$USER-euca > \$USER-euca.private cat \$USER-euca.private

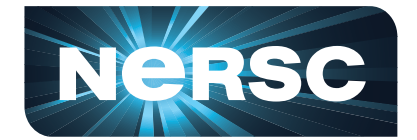